# **BT ESTUDIO**

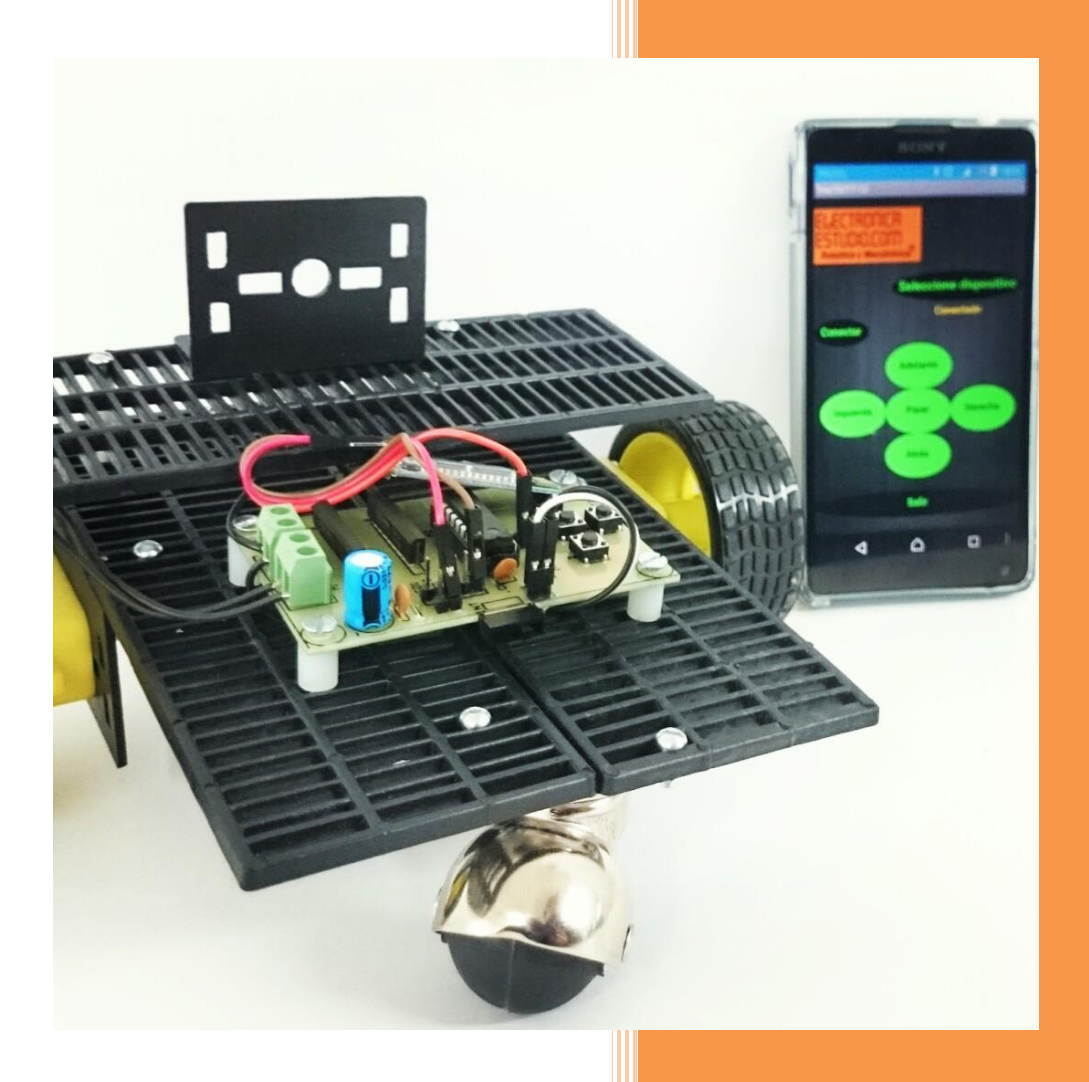

## **ELECTRONICA ESTUDIO**

**TracTorTT-12**

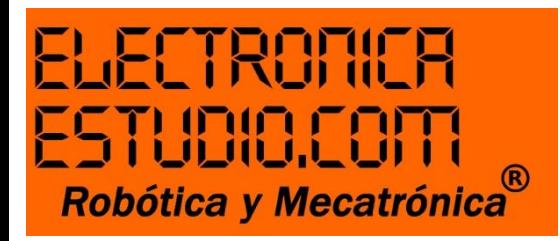

### **APLICACIÓN ANDROID PARA TracTorTT-12**

#### *Función*

El relevador debe responder a un pulso que se emitirá a través de un Bluetooth HC-05.

#### *Objetivo*

Que tu TracTor avance hacia Adelante, Atrás, Izquierda, Derecha

La aplicación cuenta con botones y etiquetas para saber en qué estado se encuentra el relé.

#### *¿Cómo uso esta aplicación?*

Sigue los siguientes pasos:

1. Descarga de Play Store la App "ES File Explorer" e instálalo en tu dispositivo Android (Móvil o Tablet), esto para ejecutar EleEs\_BT400.

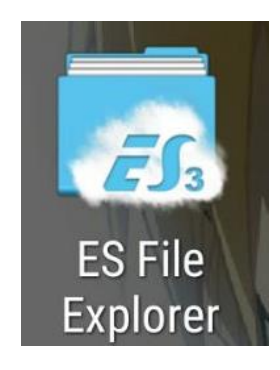

2. Descarga la aplicación de nuestra página [www.electronicaestudio.com](http://www.electronicaestudio.com/) (TracTorTT-12).

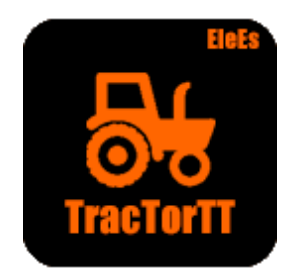

Sugerimos que la guardes en la raíz de la memoria interna de tu dispositivo.

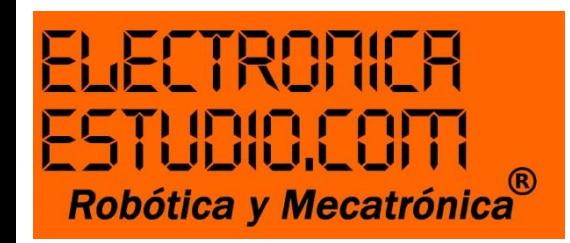

- 3. Una vez instalado "ES File Explorer", ábrelo para buscar TracTorTT-12, da clic sobre el icono azul e instala.
	- Si tu teléfono impide la instalación; ¡No te asustes! Lo único que tienes que hacer es ir a configuración.

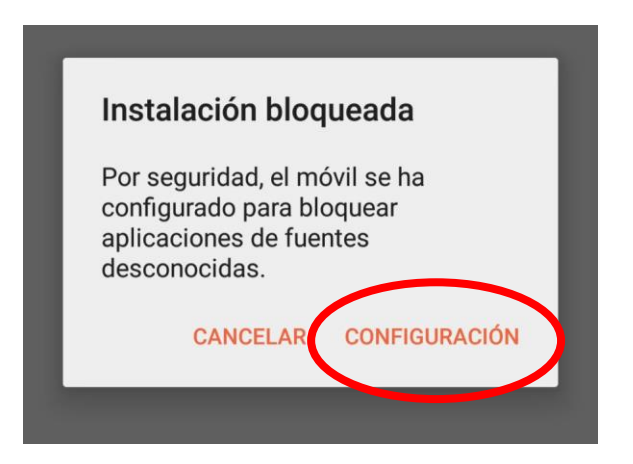

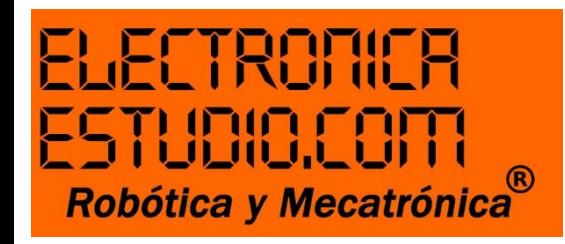

- Habilitar la casilla "Orígenes desconocidos", aceptar y listo.

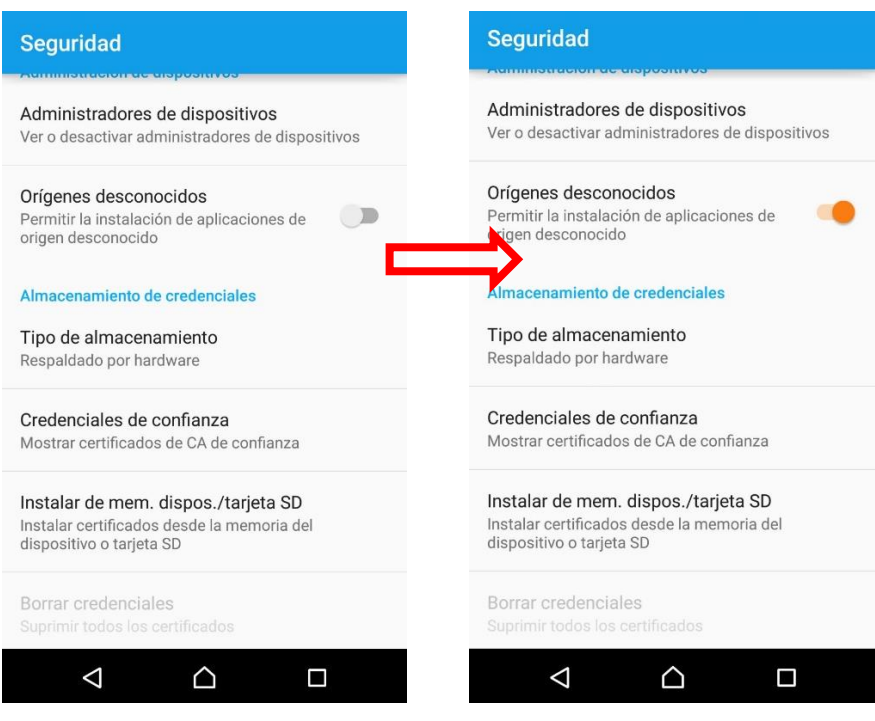

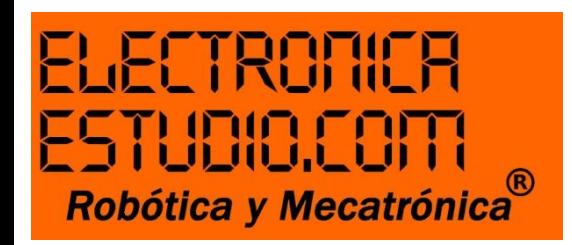

- 4. Da clic en instalar
	- Ya tienes tu aplicación instalada

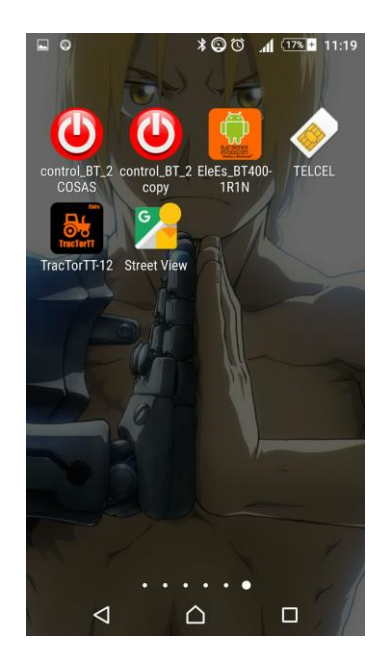

- 5. Entra a la configuración/ajustes de tu dispositivo.
	- Selecciona Bluetooth
- 6. Activa el Bluetooth para buscar dispositivos disponibles de la App.
- 7. Selecciona HC-05 y vincula tu dispositivo a este módulo Bluetooth.
	- Cuando des clic, te pedirá una contraseña, utiliza 1234 y listo estarás vinculado.

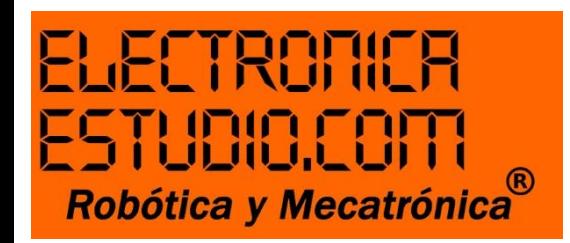

8. Accede a tu aplicación TracTorTT-12

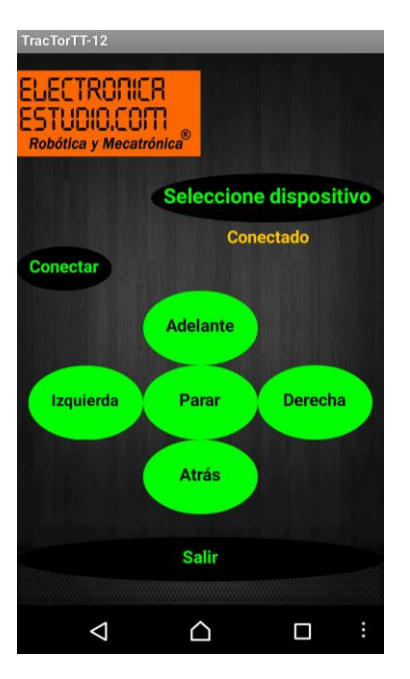

9. Pulsa icono Bluetooth y selecciona HC-05

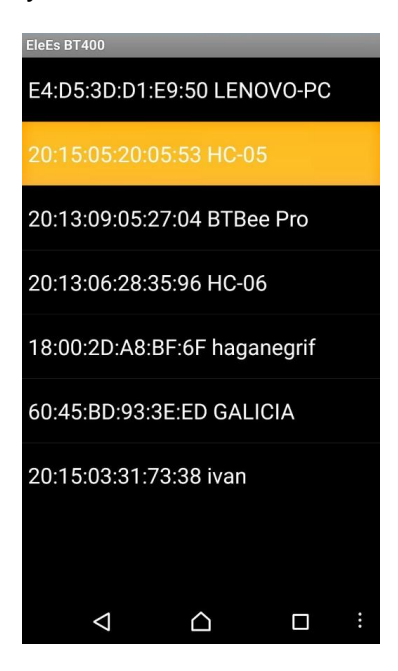

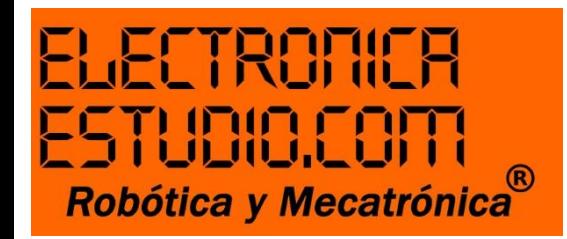

10. Haz clic en conectar.

- En Estado del Bluetooth si todo marcha bien la etiqueta roja "Desconectado" cambiará a "Conectado"
- 11. Oprime los botones según la dirección a la que desees ir.
	- ¡Qué comience la diversión!
- 12.Salir.
	- Recuerda que cuando sales, la aplicación abandona la conexión del Bluethooth, así que será necesario volverte a conectar.

Si deseas volver a conectar sigue a partir del paso 9.

Asegúrate que cuando accedas a tu aplicación la etiqueta "Desconectado" permanezca así hasta que te conectes, de lo contrario, la aplicación te mandará un error y no podrás usar la App adecuadamente.